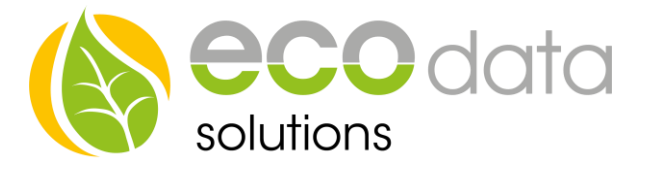

# Solaroptimierte Ladestation für Elektroautos

# **Unterstützte Ladestationen:**

- wallbe Eco und Pro (keine Umschaltung der Phase möglich)
- wallbe Pro 11kW und 22kW PD Edition (1-Phasige und 3-Phasige Ladung möglich. Automatische Umschaltung)
- Alfen Eve Single 11kW und 22kW (1-Phasige und 3-Phasige Ladung möglich. Automatische Umschaltung)
- Weidmüller AC Smart
- Go-E Charger ab Hardware Version 3.0

**Die angegebenen Ladestationen der Firma wallbe sind Sonderanfertigungen für den PowerDog. Diese Ladestationen können ausschließlich bei uns bezogen werden. Standardversionen können nicht angesteuert werden!**

#### **Beschreibung:**

Die Standard Versionen der Firma wallbe können nicht automatisch zwischen 1- und 3 phasiger Ladung wechseln. Hier kann lediglich die Leistung zwischen dem minimalen und maximalen Ladestrom geregelt werden. Die Ladeströme sind abhängig von den angeschlossenen Elektroautos.

Bei den wallbe Pro PD Edition und Alfen Ladestationen kann automatisch von 1-Phasig auf 3-Phasig und umgekehrt gewechselt werden. Somit kann garantiert werden, dass bei geringer PV-Erzeugung bzw. bei geringen Überschussstrom eine Ladung sichergestellt werden kann.

## **Beispiel:**

Tesla mit wallbe 11kW Pro:

- minimaler Ladestrom bei 1-Phasiger Ladung: 6A (1.380 Watt)
- maximaler Ladestrom bei 1-Phasiger Ladung: 16A (3.680 Watt)
- minimaler Ladestrom bei 3-Phasiger Ladung: 5A (3.450 Watt)
- maximaler Ladestrom bei 3-Phasiger Ladung: 16A (11.040 Watt)

Somit kann die Ladung gestartet werden sobald ein Überschuss von 1380 Watt zur Verfügung steht. Würde nur 3-Phasig geladen, so muss ein Überschuss von 3450 Watt zur Verfügung stehen.

Ab einer Leistung von 3680 Watt wird die Ladebox auf eine 3-Phasige Ladung umgeschaltet. So kann gewährleistet werden, dass so viel Überschuss wie möglich zur Ladung verwendet wird.

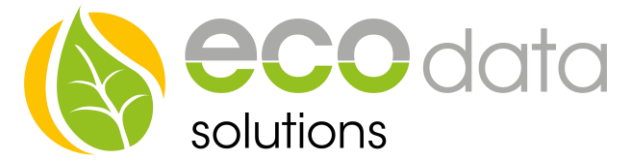

**Ab Version v1.97-r2993 kann auch der Renault Zoe zwischen 1- und 3 phasiger Ladung umschalten**

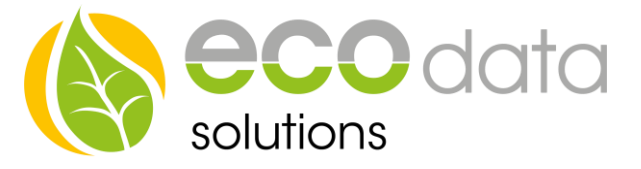

#### **Achtung vor der Konfiguration müssen 2 Zähler (Bezug/Liefern) angelegt werden:**

Setup -> Zähler -> Plus -> RS485 Bus-Zähler -> SDM630DC (falls dieser Zähler verwendet wurde) -> OK -> Name=Bezug -> Max. ca. zu erwartender Bezug in Watt für Skalierung -> Parameter=1.8.0 Bezug -> Scan Bus (sucht nach dem Zähler) -> gefundenen Zähler auswählen -> Faktor auf 1 lassen -> sichtbar auf grün stellen -> OK -> Art der Verwendung = Netzbezug -> OK

Mit Plus weiteren Zähler anlegen

Plus -> RS485 Bus-Zähler -> SDM630DC (falls dieser Zähler verwendet wurde -> OK -> Name=Liefern -> Max. ca. zu erwartende Lieferung in Watt für Skalierung (z.b. Nennleistung der PV-Anlage) -> Parameter=2.8.0 Lieferung -> Scan Bus (sucht nach dem Zähler) -> gefundenen Zähler auswählen -> Faktor auf 1 lassen -> sichtbar auf grün stellen -> OK -> Art der Verwendung = Netzeinspeisung -> OK -> **Speichern**

Siehe auch Anleitung Zähler einbinden unter https://www.smart-dog.eu

#### **Ladestation anlegen:**

Einstellungen -> Weiter -> Batterien -> Hinzufügen -> Elektroauto Ladestationen -> "Hersteller wählen"-> Ok

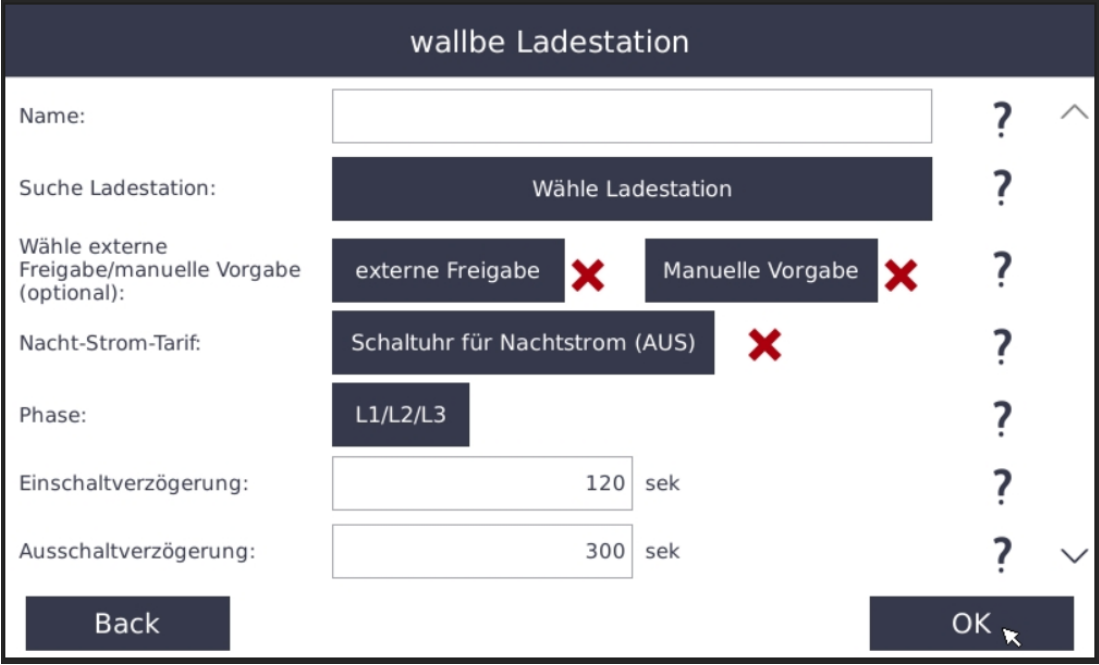

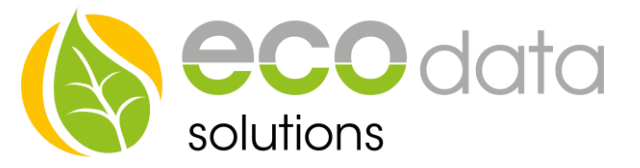

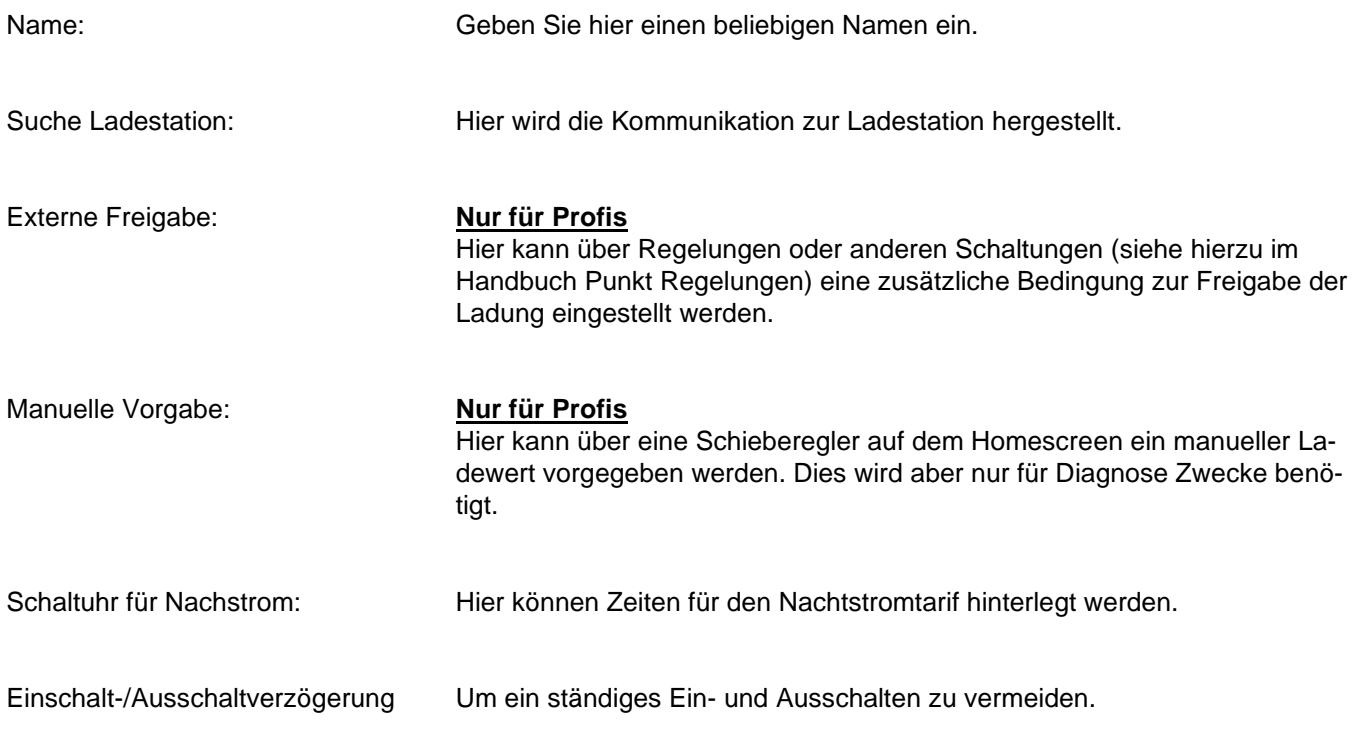

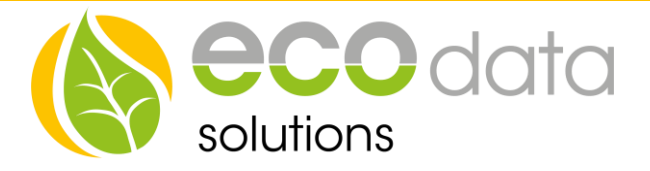

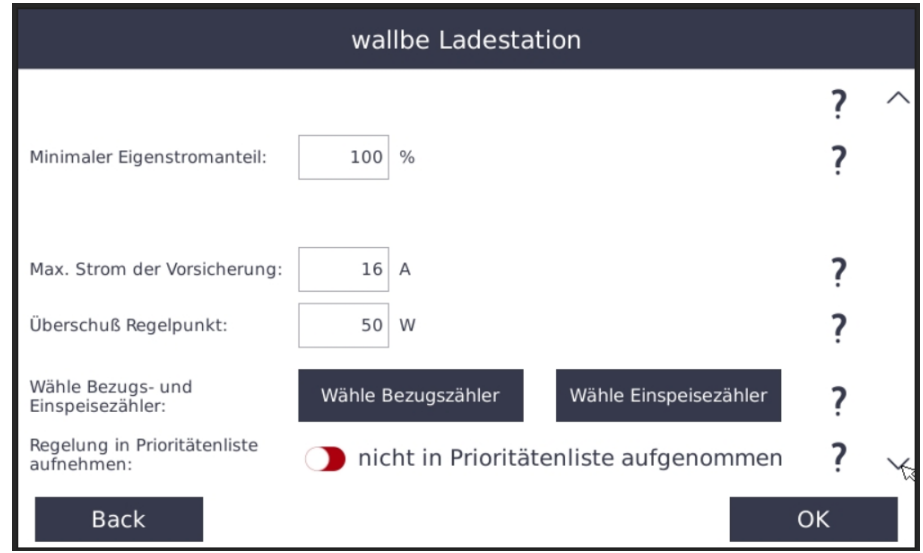

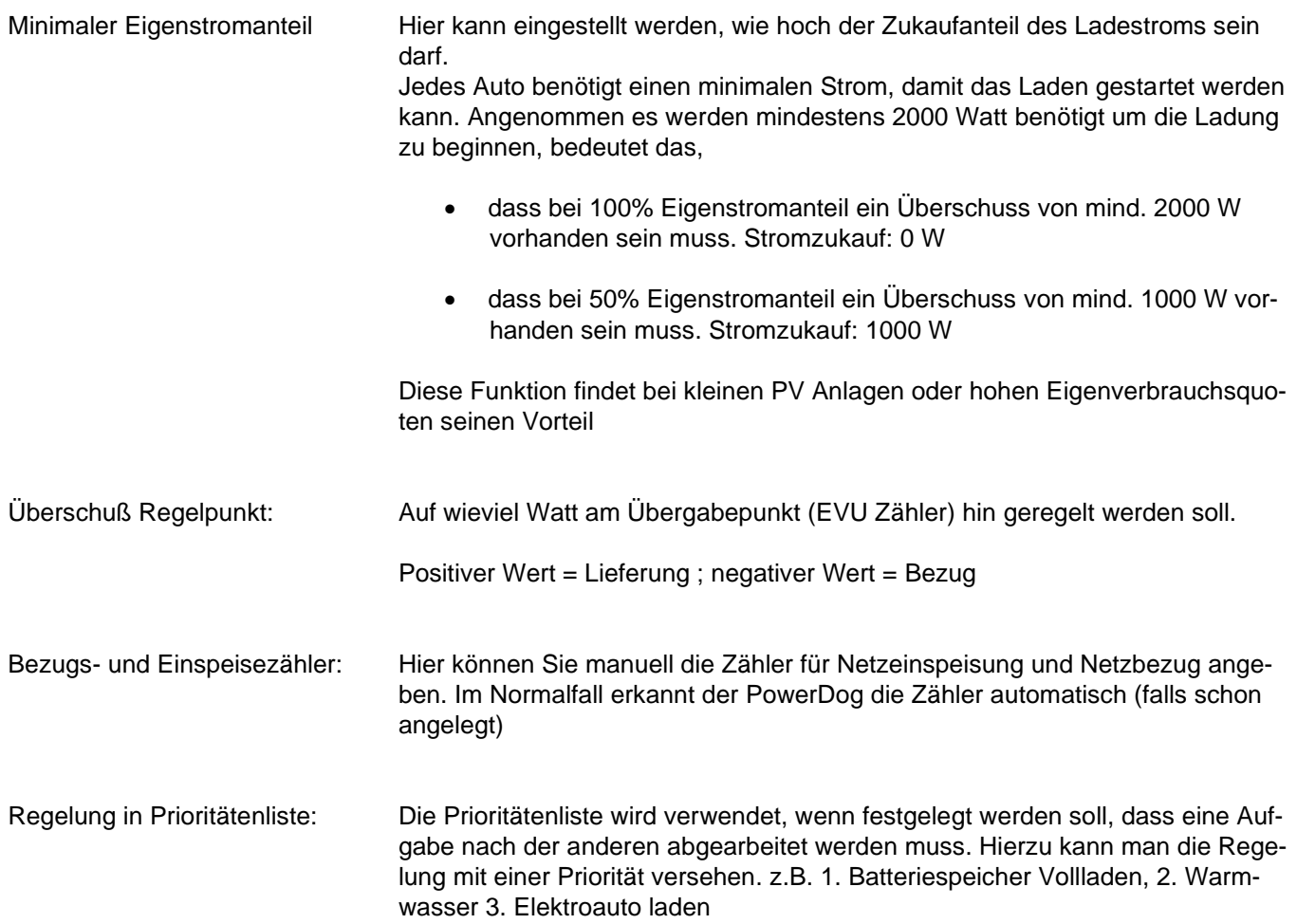

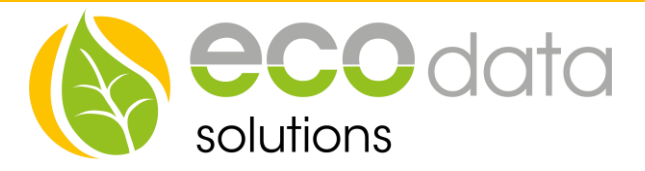

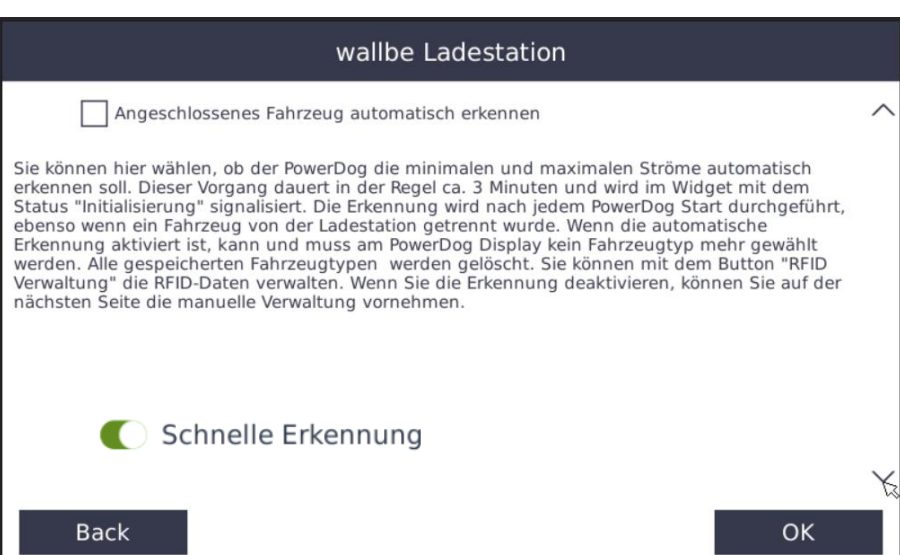

Mit den neuesten Firmwareversionen kann automatisch erkannt werden, mit welchen Leistungen das angeschlossene Auto geladen werden kann. Hierzu wird, nachdem das Auto angesteckt wurde, ein ca. 10-minütiger Lastgang angefahren. Nicht erschrecken das Auto wird nur mit sehr wenig Energie geladen obwohl vllt. zu diesem Zeitpunkt kein Überschuss vorhanden ist. Dieser Vorgang wird ein jedes Mal wiederholt, wenn ein Auto angesteckt wurde. Wird die **Schnelle Erkennung** aktiviert, so wird dieser Vorgang auf ca. 3 Minuten verkürzt. Sollte es zu Problemen bei der Erkennung kommen (Fahrzeug kann nicht mehr geladen werden) muss diese Option deaktiviert werden.

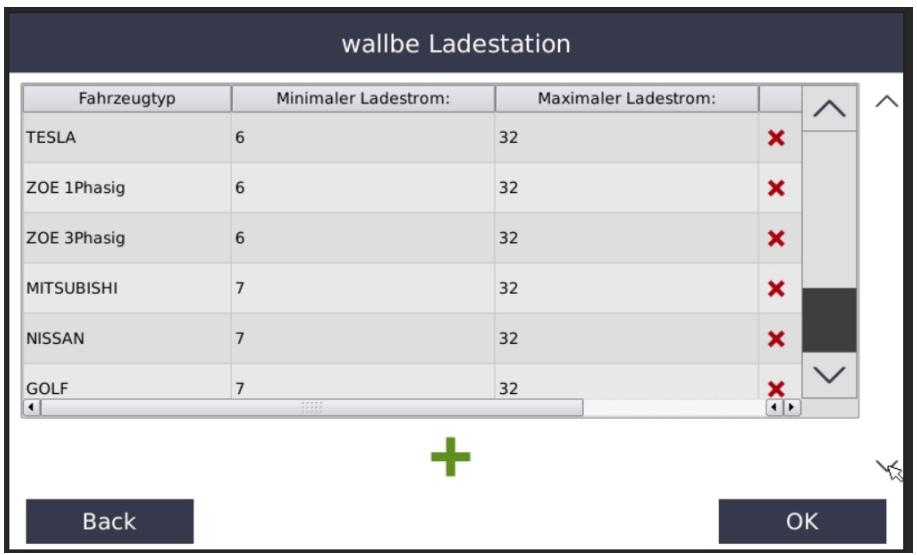

Alternativ können feste Fahrzeug-Profile hinterlegt werden.

Hier haben Sie eine Übersicht der angelegten Profile ihrer Elektroautos. Standardmäßig werden vom System bei der Erstinbetriebnahme vordefinierte Profile angelegt. Diese können Sie im Nachhinein ändern, löschen oder Neue anlegen.

Mit dem "Plus" können weitere Profile erzeugt werden, zum Ändern in die jeweilige Zeile klicken.

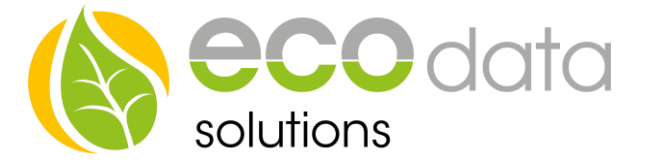

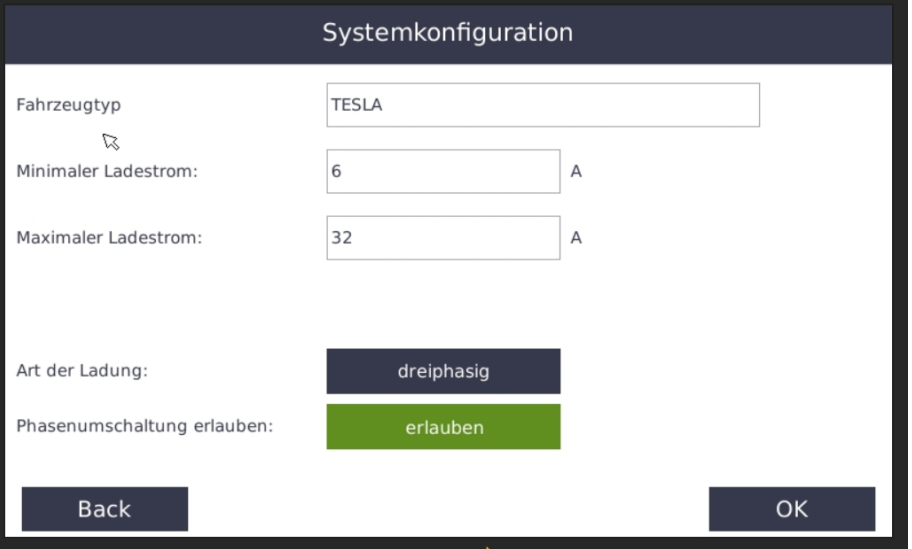

Geben Sie einen Namen ein und den minimalen sowie maximalen Ladestrom welcher im schlechtesten Fall verwendet werden soll. Z.B. wird der Renault Zoe einphasig mit 6A und 16A jedoch dreiphasig mit 10A und 16 geladen. Tragen Sie in diesem Fall bei "Minimaler Ladestrom" 10A und bei "Maximaler Ladestrom" 16A ein.

Art der Ladung ist dann "dreiphasig" und die Phasenumschaltung aktivieren wir.

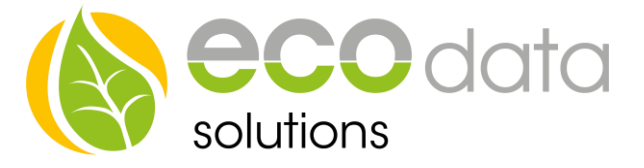

## **Börsenstromnutzung**

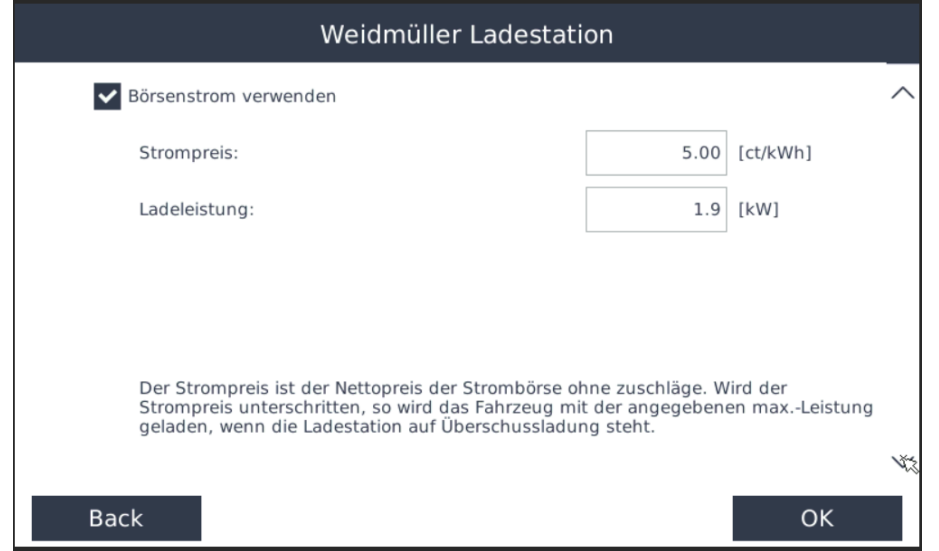

Ab Version V4.0 r3056 steht die Funktion Börsenstrom zur Verfügung. Hierzu muss zuerst unter Regelungen die Börsenstrom Funktion aktiviert werden, damit die Daten des EPEX-Spot Preis abgefragt werden kann.

In den Einstellungen für die Ladestation kann auf der 3. Seite der Börsenstrom aktiviert werden (diese Funktion ist nur für die gewählte Ladestation konfiguriert. Besitzen Sie weitere Ladestationen müssen Sie jede einzelne so konfigurieren).

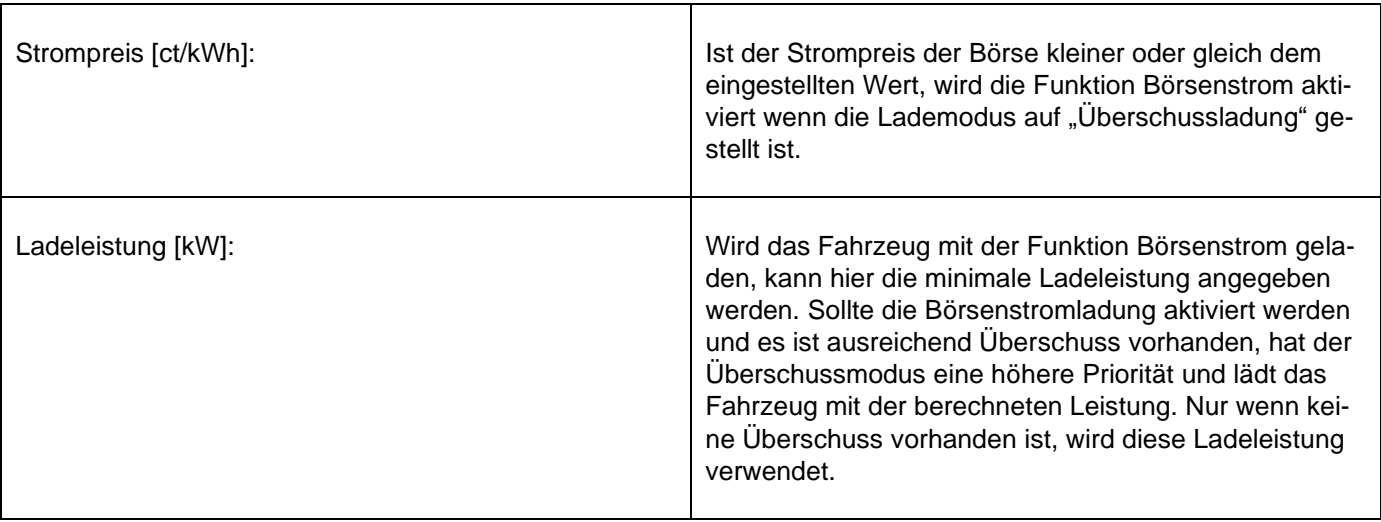

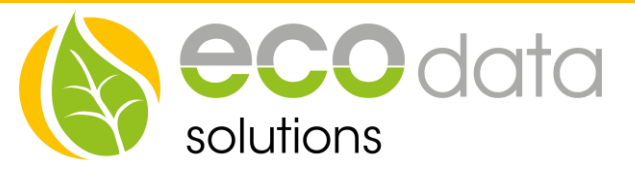

# **Widget bei manueller Fahrzeugauswahl**

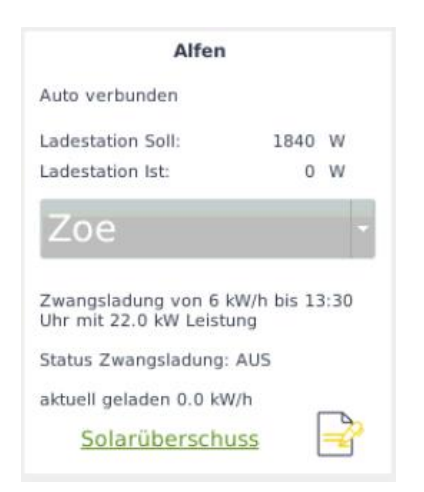

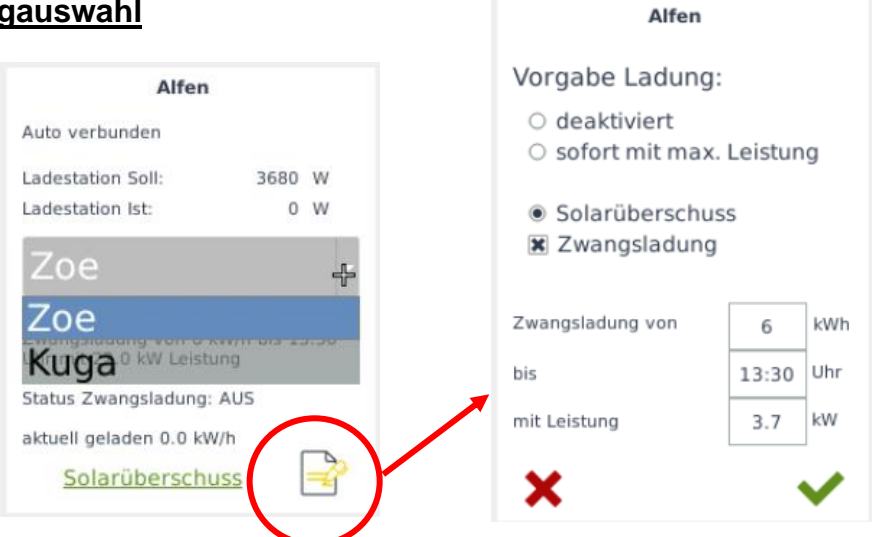

Im Customview (Homescreen) können Sie ein Widget anzeigen lassen. Hier werden folgende Werte nur angezeigt. Wollen Sie Einstellungen ändern, so kicken Sie auf das "Bearbeiten" Symbol.

- **Status**
- die geplante Ladeleistung
- die aktuelle Ladeleistung
- Information zur Zwangsladung
- Bis jetzt geladene Leistung
- Betriebsmodus anzeige

Im Dropdownmenü können Sie die hinterlegten Fahrzeugprofile auswählen bevor Sie das Auto anstecken.

In den Einstellungen können Sie die Betriebsart sowie die Parameter für die Zwangsladung ändern

Vorgabe Ladung:

- deaktiviert (Ladung wird nicht gestartet bzw abgebrochen)
- sofort mit max. Leistung (Ladung wird sofort gestartet und mit maximaler Leistung geladen)
- Solarüberschuss (Solaroptimierte Überchussladung)
- **Zwangsladung** 
	- o Zwangsladung von (Eingabe der Energie in kWh)
	- o Bis (Uhrzeit, bis wann die Energie fertig geladen werden soll)
	- o Mit Leistung (Ladeleistung)

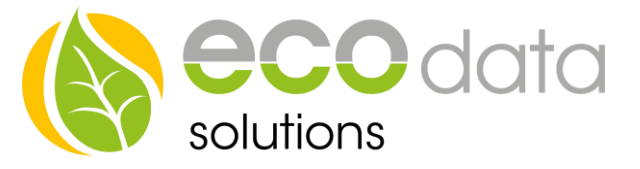

## **Widget bei automatischer Fahrzeugerkennung**

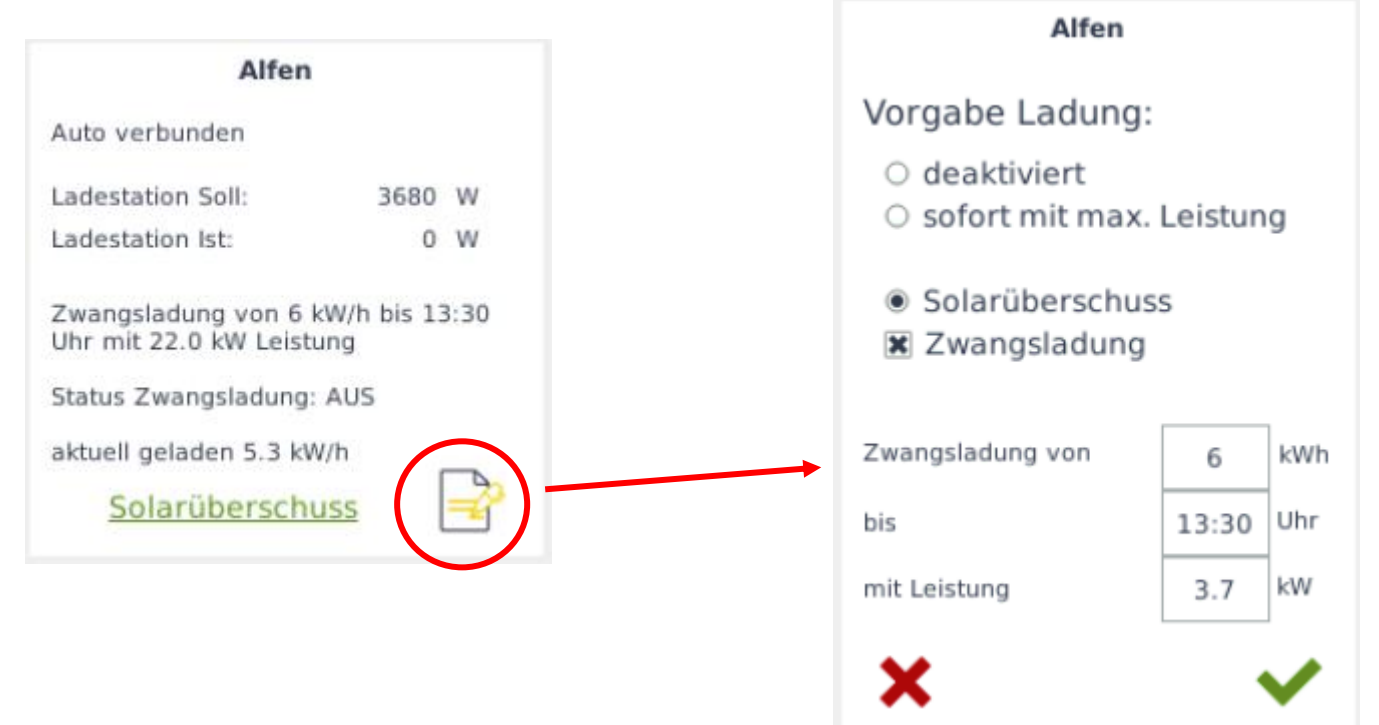

Im Customview (Homescreen) können Sie ein Widget anzeigen lassen. Hier werden folgende Werte nur angezeigt. Wollen Sie Einstellungen ändern, so kicken Sie auf das "Bearbeiten" Symbol.

- **Status**
- die geplante Ladeleistung
- die aktuelle Ladeleistung
- Information zur Zwangsladung
- Bis jetzt geladene Leistung
- Betriebsmodus anzeige
- Button für Einstellungen

In den Einstellungen können Sie die Betriebsart sowie die Parameter für die Zwangsladung ändern

Vorgabe Ladung:

- deaktiviert (Ladung wird nicht gestartet bzw abgebrochen)
- sofort mit max. Leistung (Ladung wird sofort gestartet und mit maximaler Leistung geladen)
- Solarüberschuss (Solaroptimierte Überchussladung)
- Zwangsladung
	- o Zwangsladung von (Eingabe der Energie in kWh)
	- o Bis (Uhrzeit, bis wann die Energie fertig geladen werden soll)
	- o Mit Leistung (Ladeleistung)

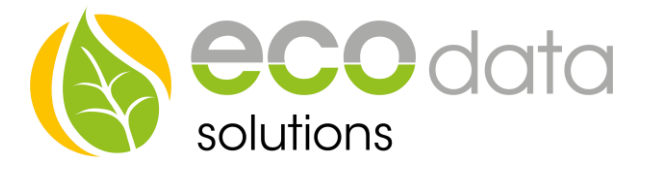

## **Beschreibung:**

Am Übergabepunkt wird ein Zweirichtungszähler eingebunden, mit dem der Überschussstrom und Bezugsstrom gemessen werden kann. Die Ladestation wird über Netzwerk ausgelesen und beschrieben. Sobald ein Auto an die Ladestation angeschlossen wird, wird dies vom PowerDog erkannt und überprüft ob genügend Überschussstrom vorhanden ist. Sollte ausreichend Überschuss verfügbar sein und die Einschaltverzögerung abgelaufen sein, wird die Ladung begonnen. Fällt der Überschuss unter den minimalen Wert, wird nach Ablauf der Ausschaltverzögerung die Ladung beendet. Anhand des Überschusses wird die Ladeleistung an die Ladestation weitergeben.

Verfügt die Ladestation über eine Umschaltung 1-Phasig/3-Phasig, so wird von der 1-Phasigen Ladung auf die 3- Phasige Ladung umgeschaltet, sobald der aktuelle Ladestrom bei mindestens 90% vom Maximalen Ladestrom ist und wenn noch genügend Überschuss für die 3-Phasige Ladung vorhanden ist. Damit ein ständiges hin und her schalten verhindert wird (zerstört sonst das Ladegerät) wird hier zusätzlich eine Hysterese von 500 Watt benötigt. Zur Umschaltung muss noch eine 5-Minütige Einschaltverzögerung erfüllt werden. Das Umschalten von 3-Phasig auf 1-Phasig basiert auf demselben Prinzip. Die Ladung kann nur im 1-Phasen-Modus beendet werden.

Der PowerDog erkennt selbstständig eine volle Autobatterie und signalisiert das am Widget. Sollte diese Auswertung zu einer Fehlauswertung geführt haben, stecken Sie das Auto von der Ladebox ab, warten ein paar Sekunden und stecken das Auto wieder an.

Wird der Button "Einmalige Vollladung" geklickt, wird das Auto sofort mit der maximal erlaubten Ladeleistung geladen, bis die Batterie voll ist oder das Auto abgesteckt wird. Danach wird die "Einmalige Vollladung" wieder deaktiviert.

#### **Nur bei wallbe PD Edition und Alfen ZWANGSLADUNG:**

Es kann eingestellt werden, dass von dem Moment des Ansteckens des Autos an die Ladestation eine minimale Energie geladen werden muss. Primär wird versucht, dass die Energie mit Hilfe der PV-Anlage (Überschuss) erzeugt wird. Sollte dies nicht geklappt haben, so kann eine Nachladung mit Netzstrom erfolgen. Hierzu muss eine Energie eingegeben werden, und eine Uhrzeit bis wann die Ladung erfolgen muss. Mit dem Button "Zwangsladung" kann dies entweder *aktiviert* oder deaktiviert *werden*.

Angenommen es wurde eine Zwangsladung von 20 kW bis 05:00 eingestellt. Es wurden aber nur 12 kW mittels Überschussstrom ins Auto geladen, so werden die restlichen 8 kW mit Netzstrom geladen. Falls ein Nachtstrom in den Einstellungen definiert wurde, wird diese Nachladung während des Nachtstromtarifs durchgeführt, ansonsten so spät als möglich vor dem definierten Startzeitpunkt.

#### **Wichtig!**

Es muss am Display das benötigte Fahrzeugprofil ausgewählt werden, bevor das Auto angesteckt wird. Dazu müssen Sie wissen ob das Auto 1-phasig oder 3-phasig lädt sowie den minimalen Ladestrom.

Alternativ muss die automatische Erkennung aktiviert sein!

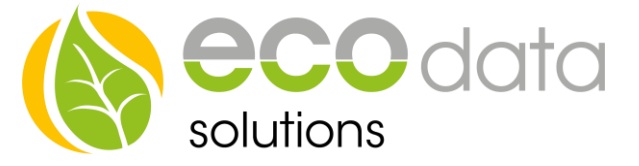

**Nicht unterstützte Fahrzeuge!** - Renault ZOE Q210

84359 Simbach am Inn

Ecodata solutions GmbH *Energieeffizienzlösungen Web* www.smart-dog.eu Heraklithstraße 1a *Professionelle Photovoltaiküberwachung E-Mail* office@ecodata-sl.de